You can find out who is logged in to a device from the 'Device List' and 'Antivirus' interfaces:

- Open Endpoint Manager > Click 'Devices' > 'Device List' OR
- Open Endpoint Manager > Click 'Security Sub-Systems' > 'Antivirus' > 'Device List'

Click the following links for more details on each method:

## [Device list interface](#page-0-0)

### [Antivirus interface](#page-0-1)

## <span id="page-0-0"></span>**Device List interface**

- Open Endpoint Manager
- Click 'Devices' > 'Device List'
- Click the 'Device Management' tab above the main configuration pane
	- Select a company or group to view only their devices

#### OR

- o Select 'Show all' to view every device enrolled to Endpoint Manager
- The 'Logged in user' column shows who is currently signed-in to the device:

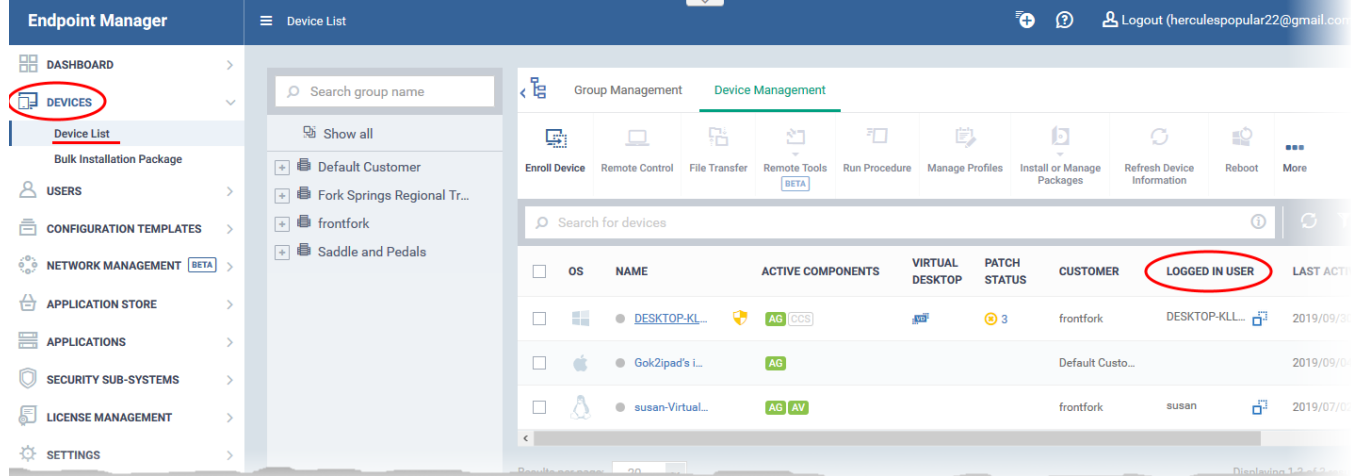

# <span id="page-0-1"></span>**Antivirus interface**

- Open Endpoint Manager
- Click 'Security Sub-Systems' > 'Antivirus'
- Select the 'Device List' tab
	- o Select a company or group to view only their devices

○ Select 'Show all' to view every device enrolled to Endpoint Manager

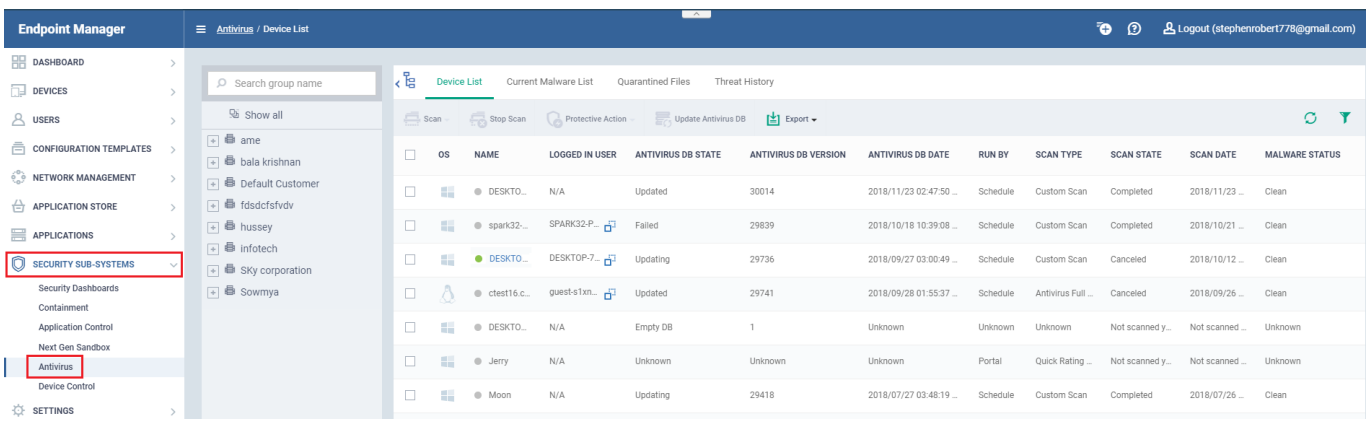

The 'Logged in user' column shows who is currently signed-in to the device.

- The username is prefixed with the active directory (AD) domain, workgroup, or individual device that the user is logged-in to:
- **Active Directory** Name is shown as <AD domain name>/<user name>
- **Workgroup** Name is shown as <workgroup name>/<user name>
- **No network**  Name is shown as <device name>/<user name>

 $\boxed{\mathbf{x}}$   $\boxed{\mathbf{x}}$  Click the  $\boxed{\mathbf{u}}$  icon to copy the username to the clipboard.

Note. The logged-in user is not necessarily the device 'owner' (the person to whom the device is assigned in the Endpoint Manager).